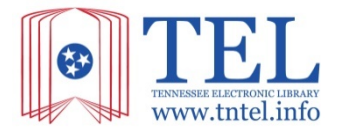

## **Create a Journal Alert at www.tntel.info**

**Journal Alerts** save valuable research time, and will automatically email you whenever a new issue of a particular magazine or journal becomes available in TEL.

**Step 1:** From the TEL homepage, click on the **Advanced Search** link in the Search box.

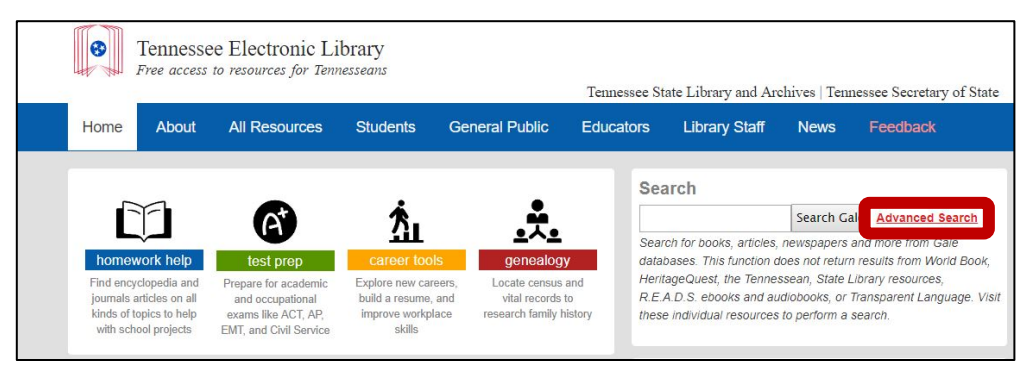

## **Step 2:** Click Publication Search.

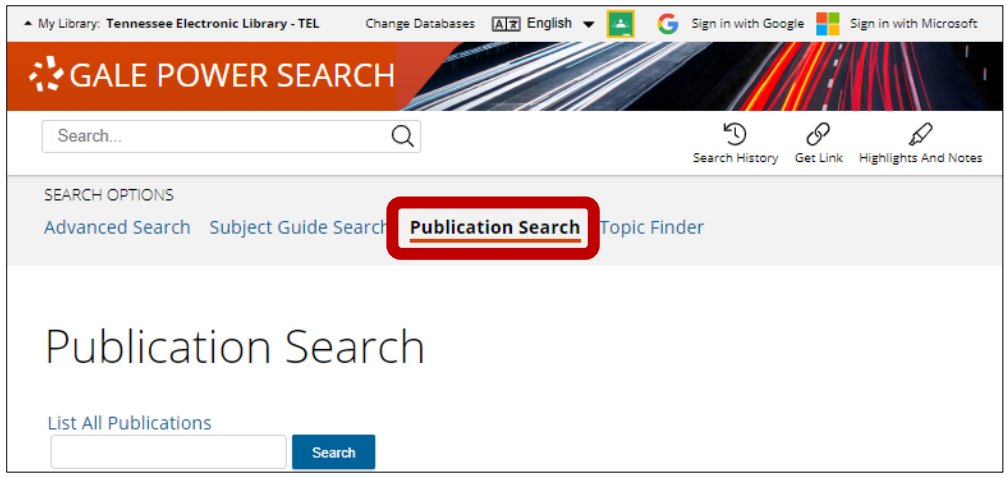

**Step 3:** Enter the title of the publication in the search box. Select the correct publication from the results list.

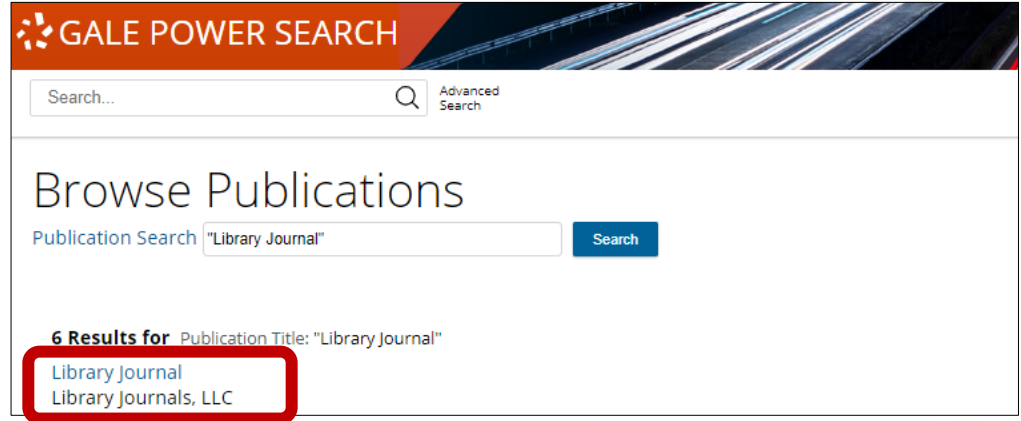

**Tennessee State Library and Archives Tennessee Secretary of State Tre Hargett**  **Step 4:** On the About this Publication page, click Create Journal Alert.

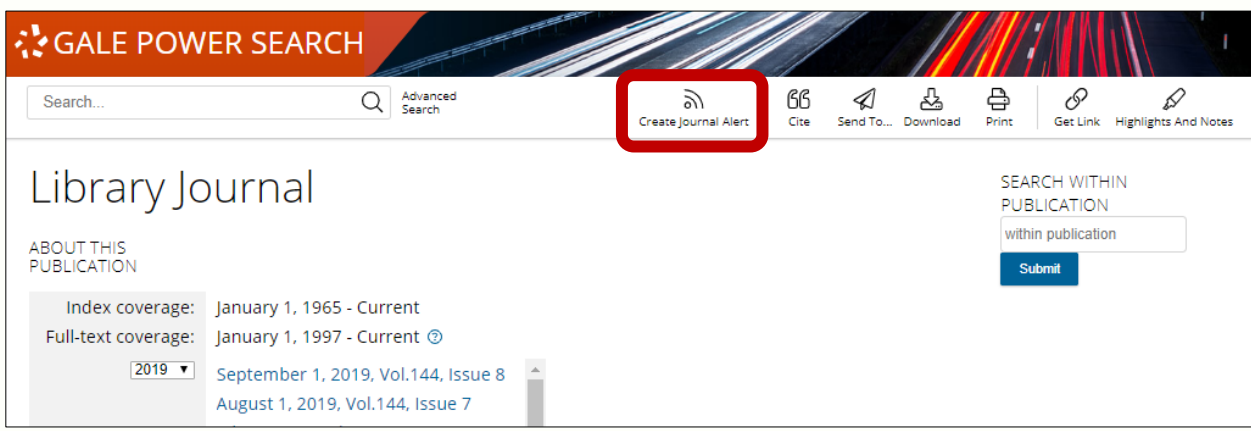

**Step 5: Fill in your** address and selec Frequency and Fo use an RSS aggreg set up an RSS Fee the URL provided.

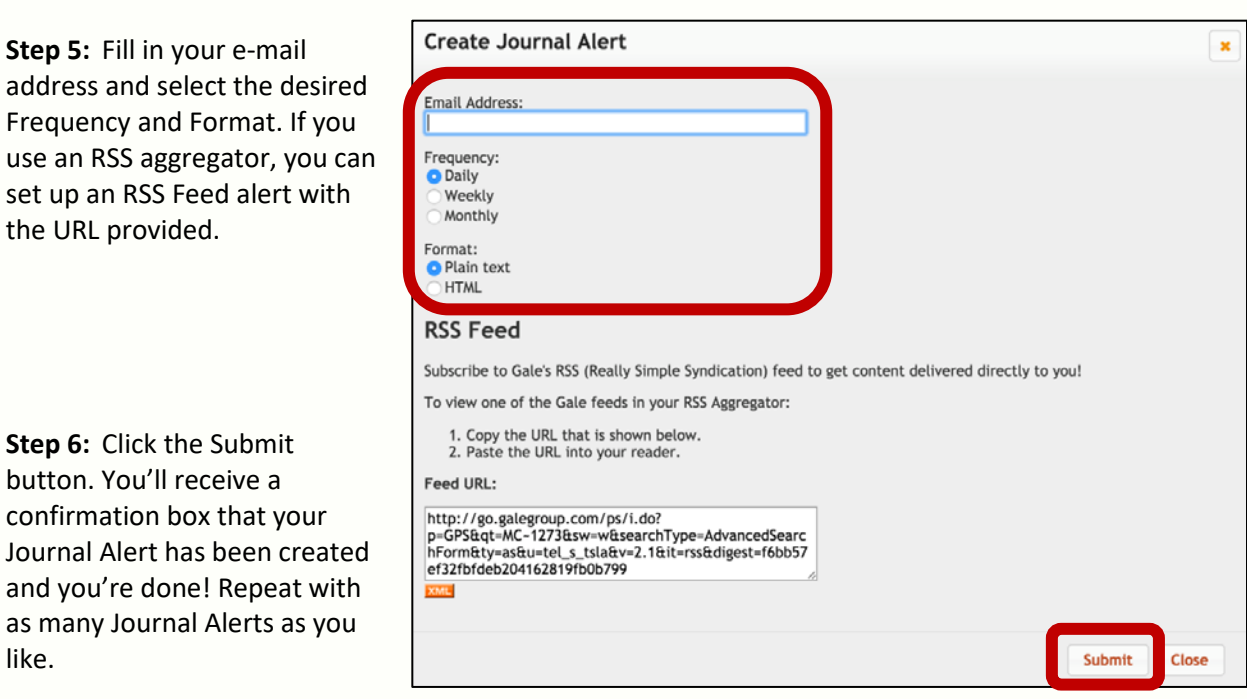

**Step 7:** When your email arrives, simply click on any article link to go directly to the full text.

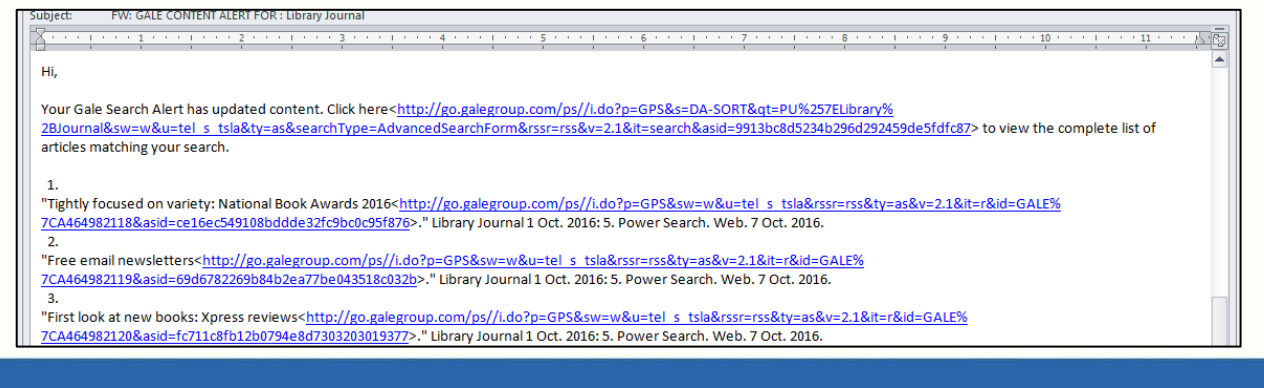

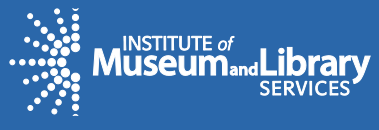

like.

**Tennessee Electronic Library www.tntel.info 615-532-4627 tel.tsla@tn.gov**